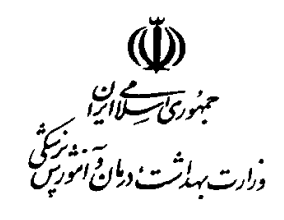

**معاونت درمان** 

## **دستورالعمل و راهنماي سامانه**

# **مدیریت آمار و اطلاعات بیمارستانی**

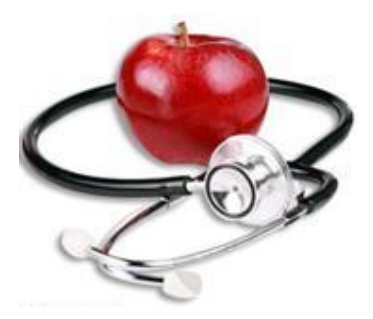

**دفتر مدیریت بیمارستانی و تعالی خدمات بالینی** 

**گروه آمار و فناوري اطلاعات درمان**

**زمستان 1389** 

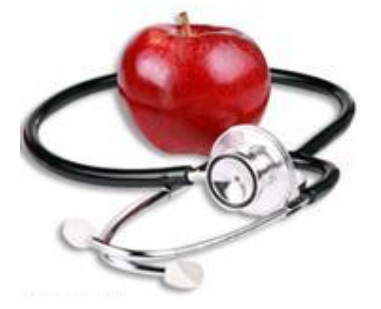

از راهنمایی هاي همکارانی که در تهیه این مجموعه ما را یاري نمودند

- جناب آقاي دکتر رواقی مدیر کل دفتر مدیریت بیمارستانی و تعالی خدمات بالینی
- جناب آقاي دکتر کرمانچی معاونت فنی دفتر مدیریت بیمارستانی و تعالی خدمات بالینی
- جناب آقاي دکتر عقیقی معاونت اجرایی دفتر مدیریت بیمارستانی و تعالی خدمات بالینی
	- جناب آقاي دکتر عابدیان مدیر گروه مدیریت ساختار و برنامه هاي امور درمان
		- کارشناسان گروه مدیریت ساختار و برنامه هاي امور درمان
		- سرکار خانم فرخ یار کارشناس گروه مدیریت ساختار و برنامه هاي امور درمان
	- جناب آقاي دکتر فرازمند کارشناس گروه مدیریت ساختار و برنامه هاي امور درمان

تشکر و قدردانی می نمائیم .

تهیه کنندگان :

آقاي دکتر محمد اسماعیل کاملی - مهرنوش پروان - ناهید نصیري راد - فاطمه حاجی علی عسگري - طیبه قاسم پور

مشخصات کلی:

برنامه مذکور به صورت Web Base در محیط سیستم عامل MS windows و تحت Net Framework4 طراحی و پیاده سازي شده است . زبانهاي بکارگیري شدهasp و 2010 net.asp می باشند و از بانک اطلاعاتی 2008 server SQL ms استفاده شده است . ضمنا" از تکنولوژي هاي Ajax و script java براي بهینه سازي سمت کلاینت استفاده شده است. مسائل امنیتی لازم نیز براي عدم نفوذ در این برنامه رعایت گردیده است .

طریقه استفاده از برنامه **:** 

سخت افزار مورد نیاز : یک دستگاه کامپیوتر 4p با امکانات متوسط

نرم افزارهاي موردنیاز : لازم است بر روي سیستم عامل دستگاه یک مرورگر اینترنتی نصب شده باشد . توصیه می شود که از سیستم عامل (Vista Windows (Xp windows MS با مرورگر 5.0IE یا بالاتر استفاده شود .

تسهیلات ارتباطی :

به جهت base Web بودن بایستی کامپیوتر شما به طریقی به اینترنت متصل باشد که این امکان بنا به ادعاي وزارت ارتباطات و فناوري اطلاعات در تمامی شهرهاي کشور فراهم شده است . این طریقه ها عبارتند از : شبکه هاي متصل به اینترنت یا اینترانت یا کامپیوتر هاي منفرد متصل به آنها که لازم است پهناي باند مناسبی داشته باشند. توجه اینکه پهناي باند مناسب سمت سرور ، توسط سایت مرکز آمار و فناوري اطلاعات وزارت بهداشت فراهم شده است .

امور کاربري :

دسترسی ها : تعریف نام کاربري و کلمه عبور و سطح دسترسی ها توسط مدیر سیستم در وزارتخانه انجام می شود . این دسترسی ها شامل دسترسی به منو ها ، نماهاي درختی از تقسیمات کشوري و واحدهاي بهداشتی و همچنین نوع دسترسی به این نماها و فرمها می باشد .

توجه 1 : در اولین ورود اینچنینی مرورگر IE از شما براي حفظ کلمه عبور ، پرسشی می کند که با پر کردن چک باکس به آن جواب منفی دهید . (اگر کلمه عبور شما حفظ شد ، مشخص است که قبلا به این سوال جواب مثبت داده اید که براي لغو آن کافی است از منوي tools/internet option دکمه ي delete را بزنید تا مجددا سوال فوق تکرار شود .

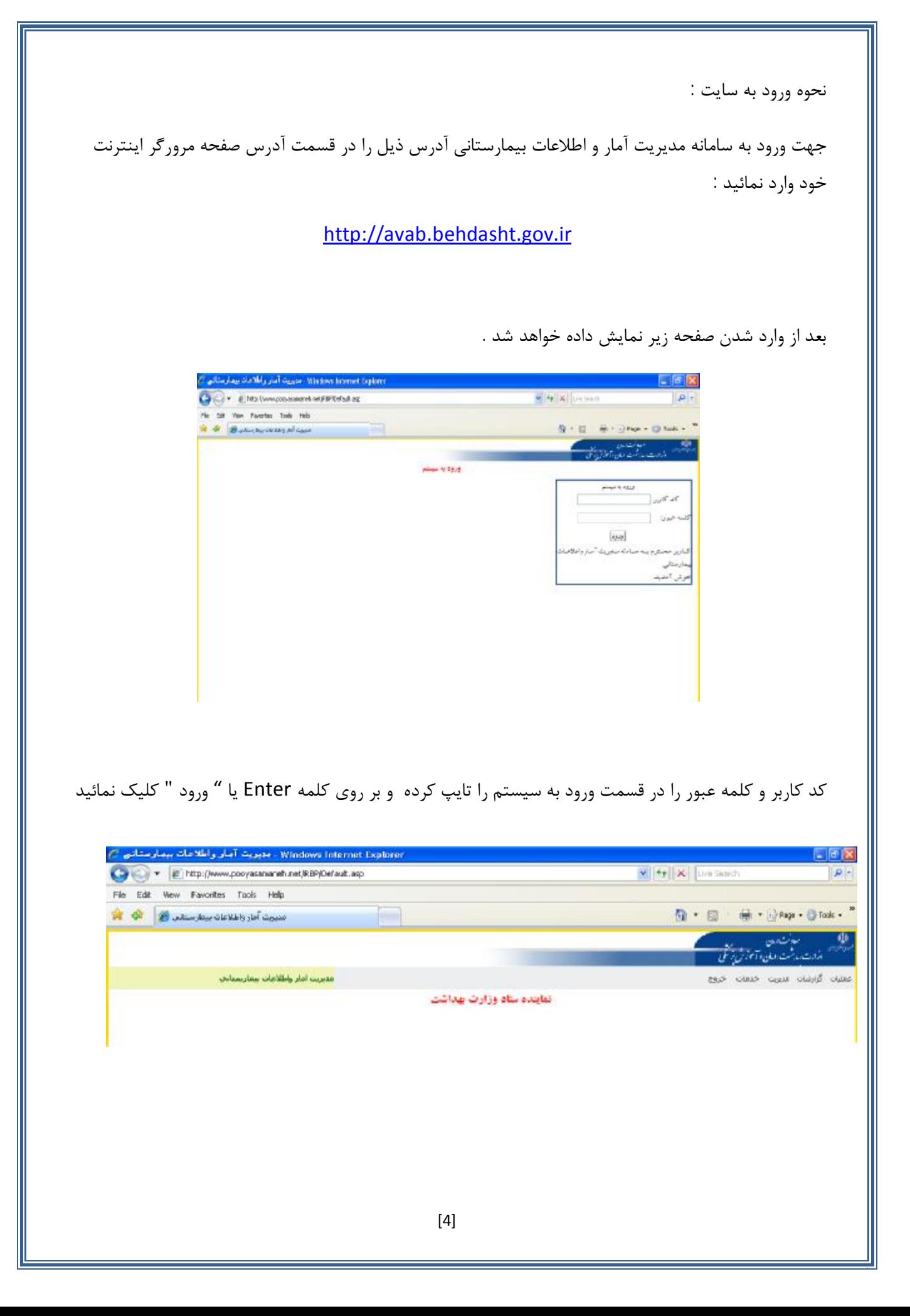

در صفحه اولیه ورود به سایت 5 منوي اصلی به شما نمایش داده می شود که شامل : 1) عملیات : عمليانا أطلاعات شناسنامه أي بيمارستان بخشهاي بيمارستان تجهيزات پزشكي پرستل وپزشگان تجهيزات پزشكي سارمايه آي 2) گزارشات : گزارشات گزارش وضعيت منابع موجود گزارش وضعيت تختهاي محاسبه شده گزارش وضعيت تختهاي محاسبه شده ستاره دار گزارش آمار پرسنلي استاندارد گزارش آمار تجهیزات پزشکی استاندارد گزارش فضاي فيزيكي استاندارد گزارش شاخصهاي تغت بستري توجه : دسترسی این قسمت براي کاربران با سطوح دسترسی متفاوت ایجاد شده است . 3) خدمات : خدمات تغيير رمز عبور ارسال پیام کوتاه دریافت پیام کوتاه 4) خروج : توجه : جهت خروج کامل از سیستم لطفا" از این گزینه استفاده نمائید . (خروج از طریق صفحه مرورگر نشان دهنده خروج از سامانه نمی باشد )

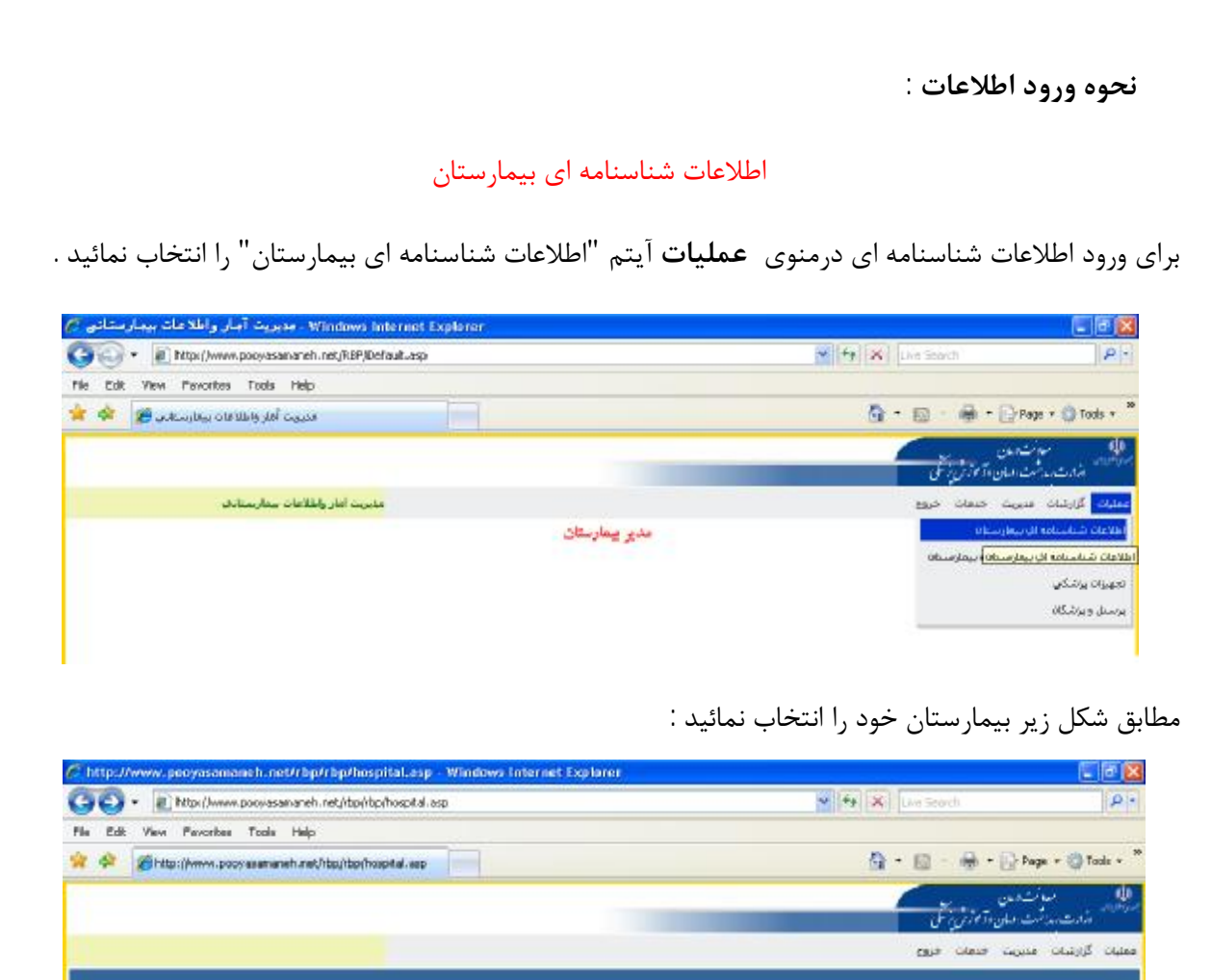

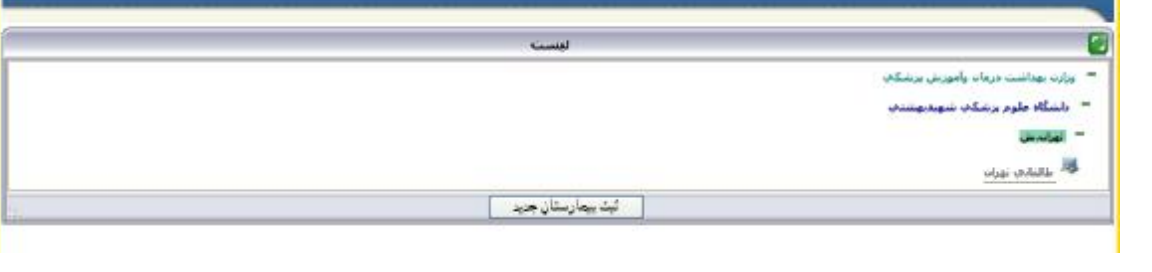

توجه : براي ورود اطلاعات یک بیمارستان جدید بر روي آیتم ثبت بیمارستان کلیک نمائید . البته این امکان فقط براي کاربران معاونت درمان دانشگاه وجود دارد. بنابراین ثبت بیمارستان جدید باید توسط معاونت درمان صورت گیرد. پس از انتخاب نام بیمارستان صفحه زیر نمایش داده می شود :

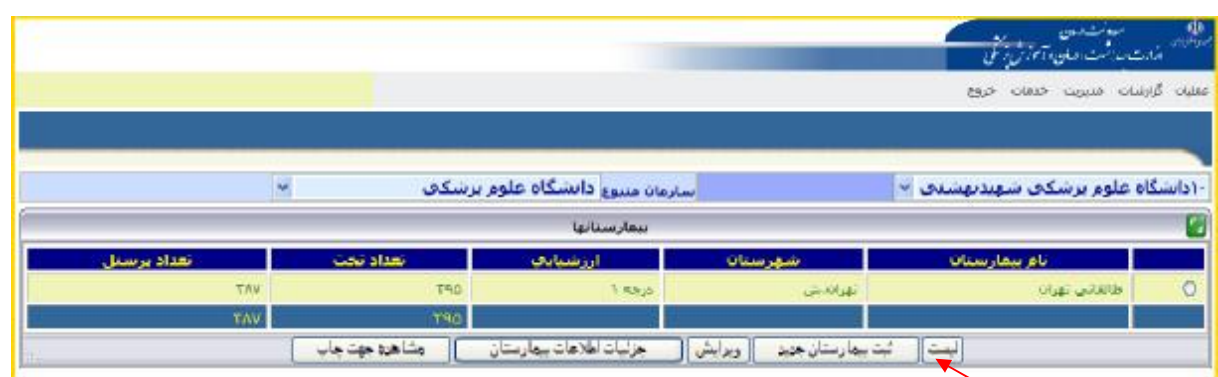

با انتخاب آیتم لیست صفحه اول نمایش داده می شود .

با انتخاب آیتم ثبت بیمارستان جدید فرم زیر نمایش داده می شود :

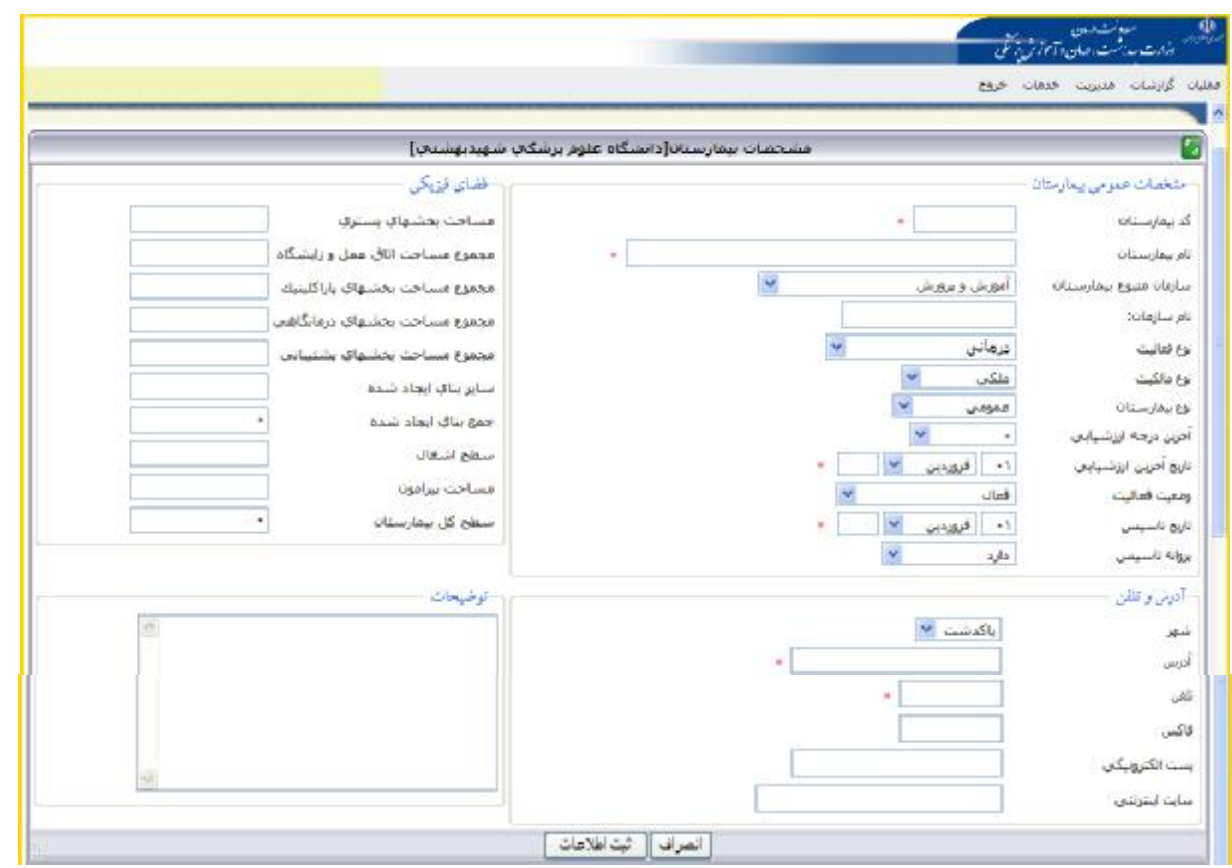

**توجه : لازم به ذکر است در تکمیل اطلاعات فرم فوق آیتم هاي ستاره دار الزامی می باشد .** 

**تعریف عبارات :** 

کد بیمارستان: کد پستی 10 رقمی اختصاصی بیمارستان می باشد که از اداره پست دریافت و بر روی قبوض برق، تلفن و… **مشاهده می گردد.**

سازمان متبوع: سازمان یا نهادی که بیمارستان به آن وابسته است. مثال: بانک ها، کمیته امداد، آموزش و پرورش و .... نام سازمان: معرف سازمان متبوع بیمارستان می باشد. مثال: سازمان متبوع: بانک ها نام سازمان: بانک ملی ایران **تاریخ: فرمت ثبت تاریخ در این نرم افزار به صورت زیر می باشد:**

**روز-ماه- سال** 

٠١ فروردین ١٣٨٩

**بیمارستان درمانی : محلی است که فقط خدمات درمانی به مراجعین سرپایی وبستري ارائه می شود**

بیمارستان درمانی وآموزشی: محلی است که علاوه بر خدمات درمانی دارای کارکنان آموزشی نیز جهت ارائه آموزش به **دانشجویان نیز می باشد.**

**بیمارستان درمانی ،آموزشی وپژوهشی : درکنار خدمات آموزش ودرمان، پژوهش نیز درجهت تعالی خدمات سلامت نیز انجام می گیرد.** 

بیمارستان عمومی : یک واحد بهداشتی و درمانی است و باید حداقل دارای چهار بخش بستری (داخلی – جراحی عمومی –زنان و زایمان –اطفال) و بخشهای آزمایشگاه، داروخانه، رادیولوژی، و فوریتهای پزشکی (اورژانس) و تغذیه که همگی **اجزاى لاینفک بیمارستان می باشد.** 

بیمارستان تک تخصصی : یک واحد بهداشتی و درمانی است که در یک رشته تخصصی یا فوق تخصصی پزشکی فعالیت **خواهد نمود.** 

فضای فیزیکی: مساحت بخش های مختلف بیمارستان می باشد که به صورت خودکار با تکمیل اطلاعات فضای فیزیکی **بخش هاي مختلف بیمارستان تکمیل می گردد.** 

**آدرس: آدرس پستی بیمارستان می باشد.**

**منطقه، میدان، خیابان، بیمارستان**

مثال: شهرک غرب ، میدان صنعت ، خیابان فلامک جنوبی، خیابان سیمای ایران،وزارت بهداشت درمان و اموزش پزشکی

**تلفن: شماره تلفن ثابت-پیش شماره**

**مثال: 021-88363561**

**فاکس: شماره فاکس-پیش شماره**

**مثال: 66709070 - 021**

**پست الکترونیکی: پست الکترونیکی مختص بیمارستان می باشد.** 

 **آدرس پست الکترونیک بیمارستان :** [ir.ac.iums@](mailto:sanh@iums.ac.ir)ha[sanh](mailto:sanh@iums.ac.ir)

**سایت اینترنتی: سایت اینترنتی مختص بیمارستان می باشد.**

**مثال: سایت اینترنتی بیمارستان قلب جماران** jamaran/ir.ac.bmsu.www

با توجه به اینکه اطلاعات وارد شده براي بیمارستان ها در نرم افزار ماده89 به این برنامه انتقال یافته است براي ورود اطلاعات جدید نیاز به ثبت اطلاعات قبلی وجود ندارد، در این موارد براي به روز رسانی اطلاعات لازم است اطلاعات قبلی ویرایش شود.

براي ویرایش اطلاعات یک بیمارستان ابتدا بیمارستان مورد نظر را انتخاب و بر روي دکمه ویرایش کلیک نمائید :

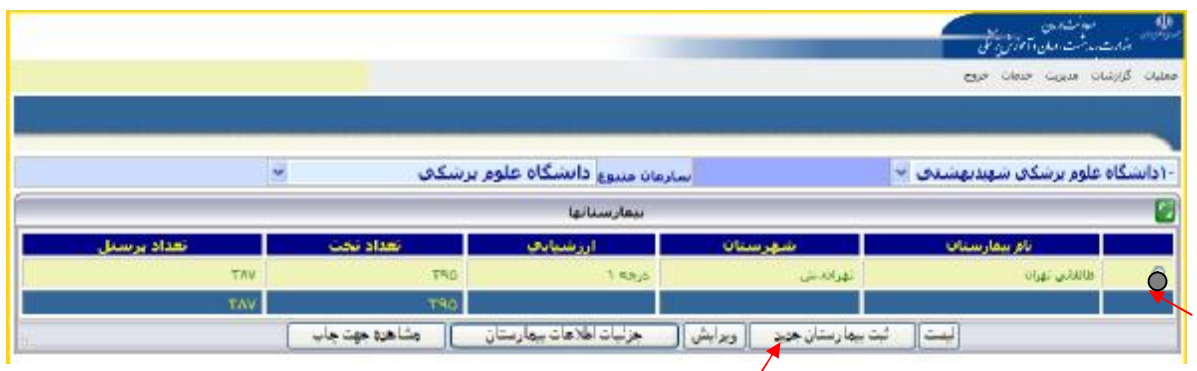

در قسمت جزئیات اطلاعات بیمارستانی موارد زیر نمایش داده می شود :

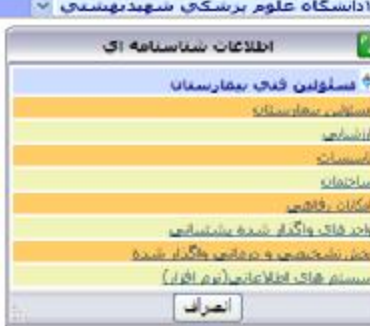

جهت ورود و تکمیل اطلاعات هرکدام از آیتم ها را انتخاب و فرم مربوطه را تکمیل نمائید .

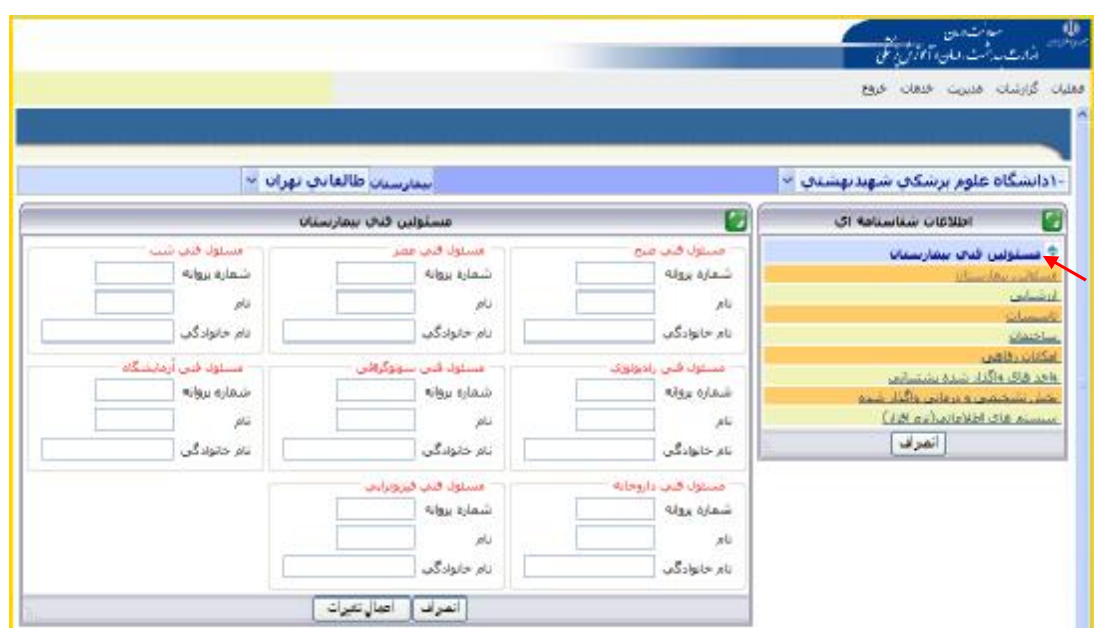

جهت تکمیل اطلاعات مسئولین بیمارستان فرم زیر را تکمیل نمائید :

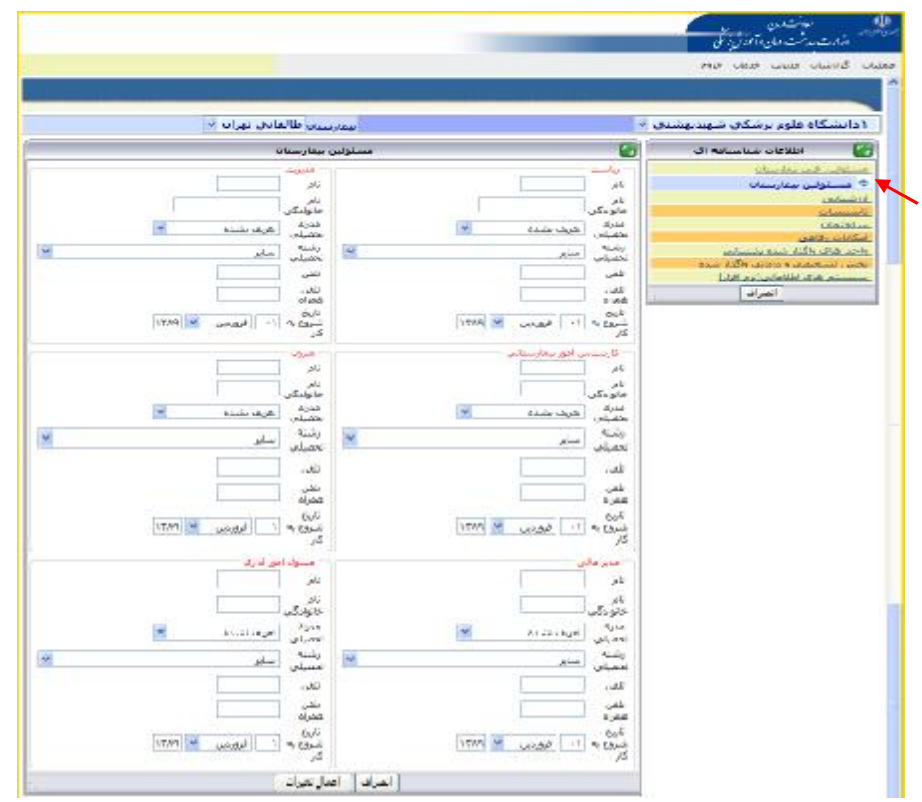

جهت تکمیل اطلاعات آیتم هاي بعدي مانند زیر عمل می کنیم :

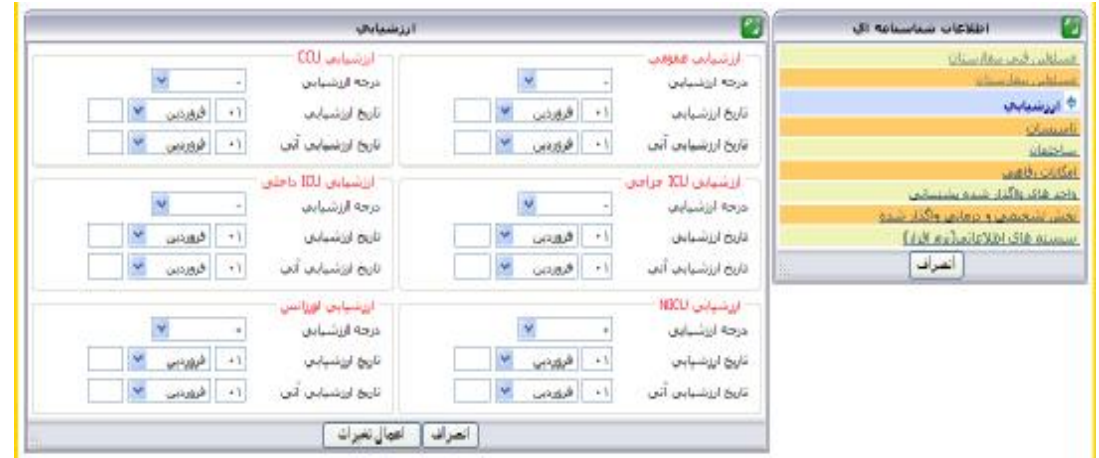

ارزشیابی عمومی: درجه ارزشیابی کل بیمارستان می باشد، به عنوان نمونه ممکن است درجه ارزشیابی عمومی یک **بیمارستان در جه 1 باشد ولی درجه ارزشیابی بخش اورژانس بیمارستان درجه 2 باشد.** 

توجه : جهت تکمیل اطلاعات مربوط به هر کدام از آیتم های بعدی بر روی آیکون مورد نظر کلیک کرده **و فرم مربوطه را تکمیل نمائید .** 

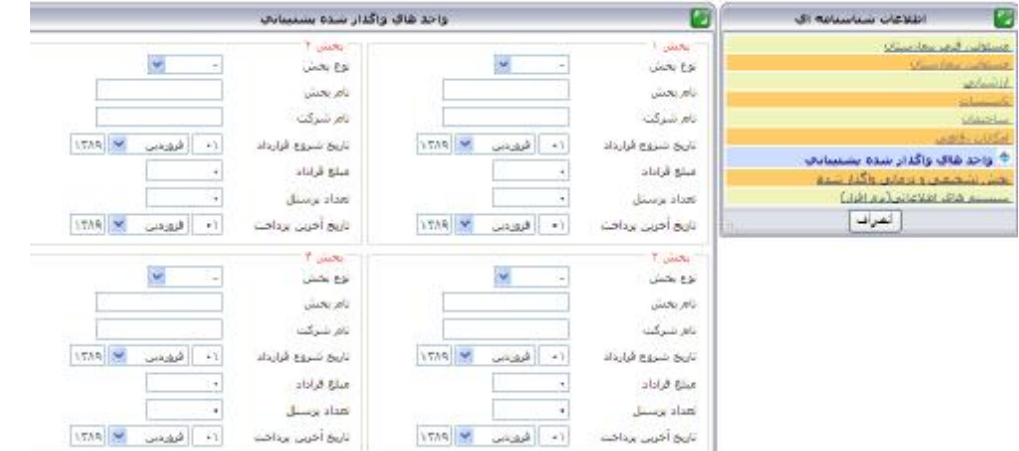

**نام شرکت: نام شرکتی که واحد هاي پشتیبانی به آن شرکت واگذار گردیده است.** 

**مبلغ قرارداد: کل مبلغ قرارداد در دوره واگذار شده به شرکت می باشد.** 

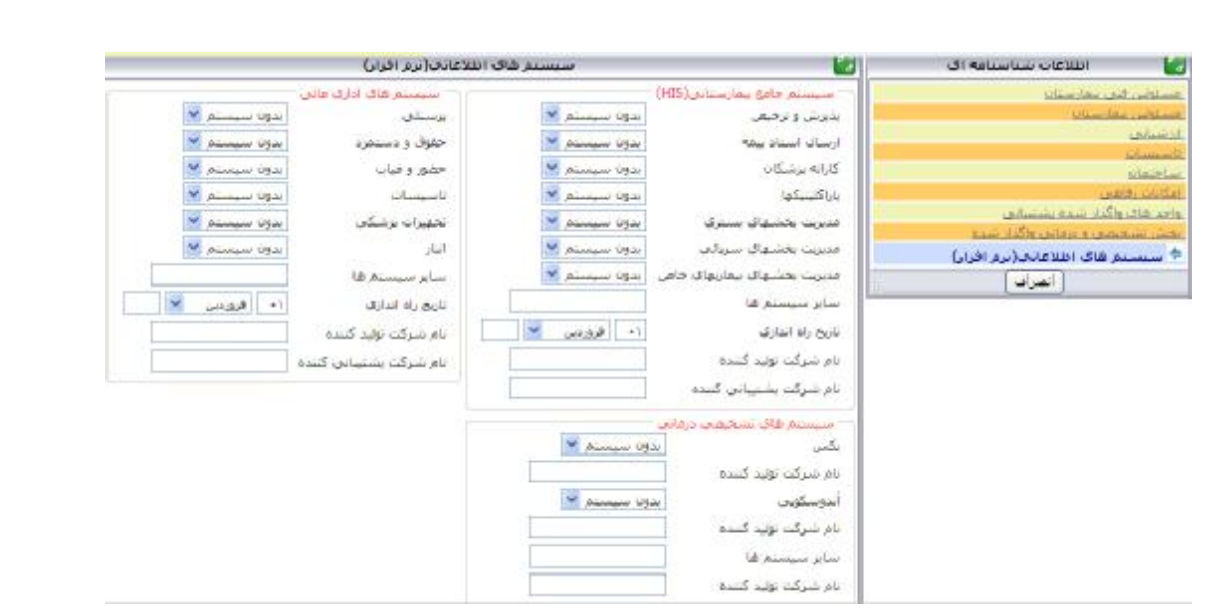

ســیــســتــم پــکــس (PACS) جــهت ذخیره و ارسال تصاویر دیجیتال پزشکی با فرمت دایکام (DI COM) است.

#### **اطلاعات شناسنامه اي بخش هاي بیمارستان**

**در منوي عملیات آیتم اطلاعات شناسنامه اي بخش هاي بیمارستان را انتخاب نمائید .** 

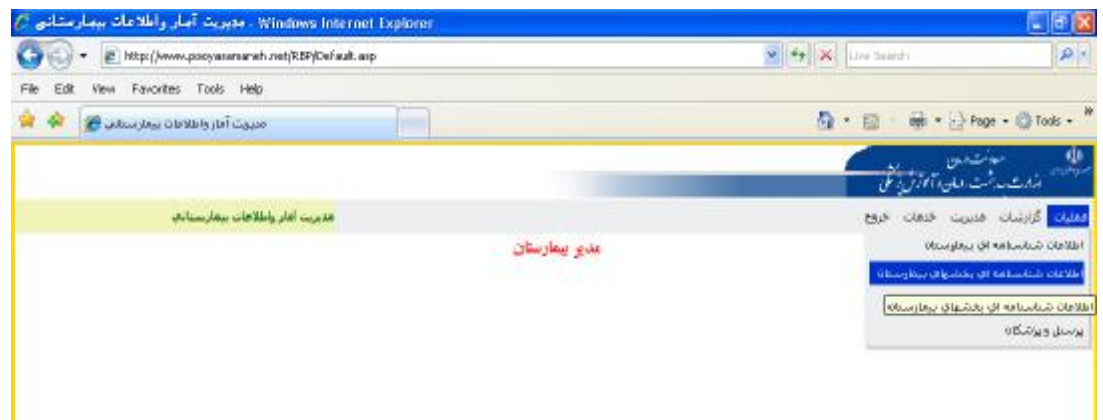

براي ثبت اطلاعات مربوط به بخش هاي جدید بر روي دکمه ثبت کلیک نمائید :

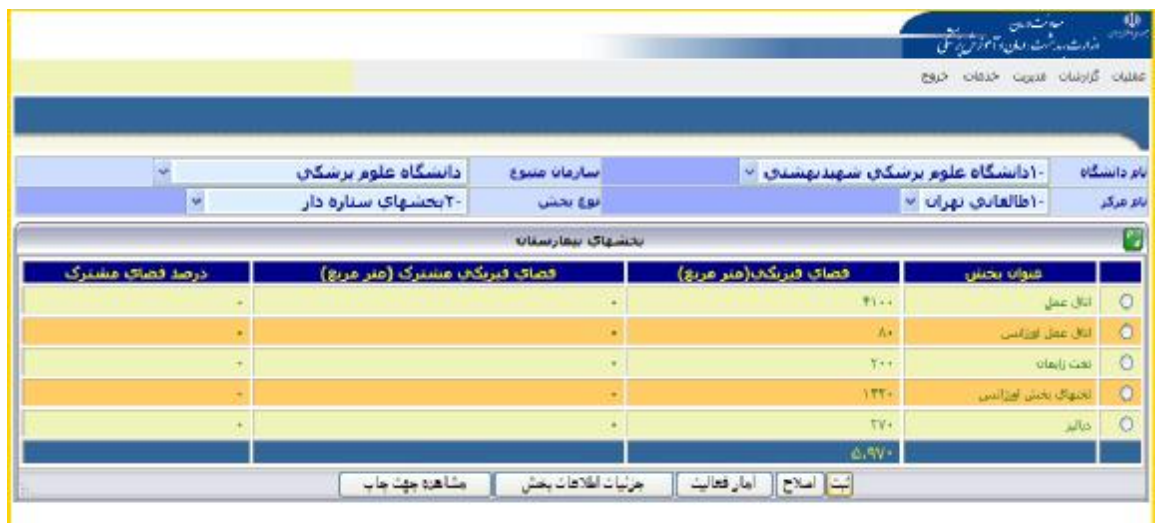

صفحه اي به صورت زیر نمایش داده می شود .

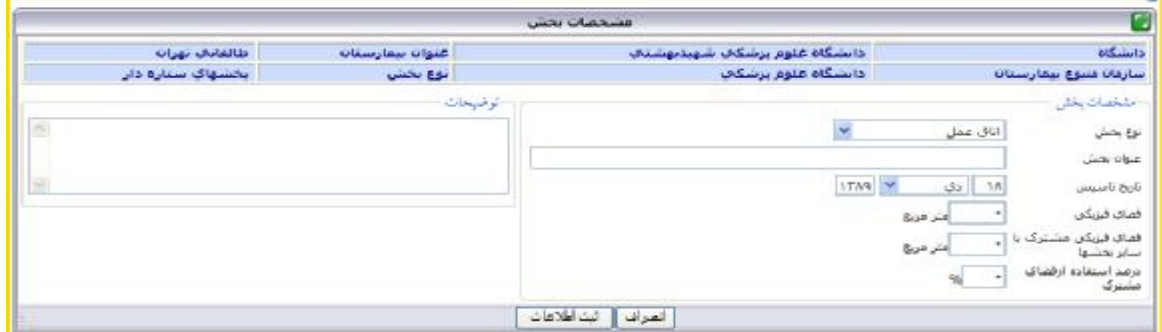

**توجه : لازم به ذکر است در تکمیل اطلاعات فرم فوق آیتم هاي ستاره دار الزامی می باشد .** 

#### **تعریف عبارات :**

نوع بخش: تخصص بخش درمانی مورد نظر می باشد. عنوان بخش: نام بخش مورد نظر در بیمارستان می باشد.

مثال: نوع بخش:CCU عنوان بخش: 1CCU

فضاي فیزیکی: مساحت بخش با در نظر گرفتن فضاي فیزیکی مشترك با سایر بخش ها(داروخانه، انبار مشترك و...)مورد نظر می باشد که به متر مربع ثبت می گردد.

فضاي فیزیکی مشترك با سایر بخش ها: جهت محاسبه دقیق فضاي فیزیکی بیمارستان باید فضاي فیزیکی مشترك بخش با سایر بخش ها ( مثال: داروخانه، انبار، station و....) نیز محاسبه گردد.

درصد استفاده از فضاي فیزیکی: به صورت خودکار محاسبه می گردد.

توضیحات: در این قسمت توضیحات اختصاصی هر بخش به عنوان مثال عفونت شایع و ....در صورت لزوم ثبت گردد.اطلاعات مربوط به بخش جدید را وارد کرده و دکمه ثبت اطلاعات را کلیک نمائید .

دانشگاه علوم برشکې أسارعانا منبوع -۱دانشگاه علوم برسکې شهیدتهشدې <sup>پ</sup> .<br>بانز دانشگاه **V** -۲ستنسهای سناره دار - اطالقاني نهران <sup>ب</sup> أنوع بحش أنام مركز ŋ تحشهای بیمارستان أقصاف فيريكاف مشترك (متر مربع) دامد فضاف مشترک فضاف فيربكك(متر مربع)  $f(x)$  $\odot$ اتاق مفق  $\circ$  $\Lambda\sigma$ الأفي معق أورزالس  $7 + 1$  $\circ$ ä. **Olady Cool** ITT.  $\circ$ تخفاف بخش اورانس ä,  $TV+$  $\circ$ ماليو  $6.99 -$ [نبت|| أملاح|| [|مار فعاليت|| || || جزئيات الخلاعات بخش أوالمناهزة جهناجات

براي اصلاح اطلاعات مربوط به بخش ها بخش مورد نظر را انتخاب و بر روي دکمه اصلاح کلیک نمائید .

صفحه اي به شکل زیر نمایش داده می شود سپس اطلاعات را ویرایش و بر روي دکمه اعمال تغییرات کلیک

نمائید.

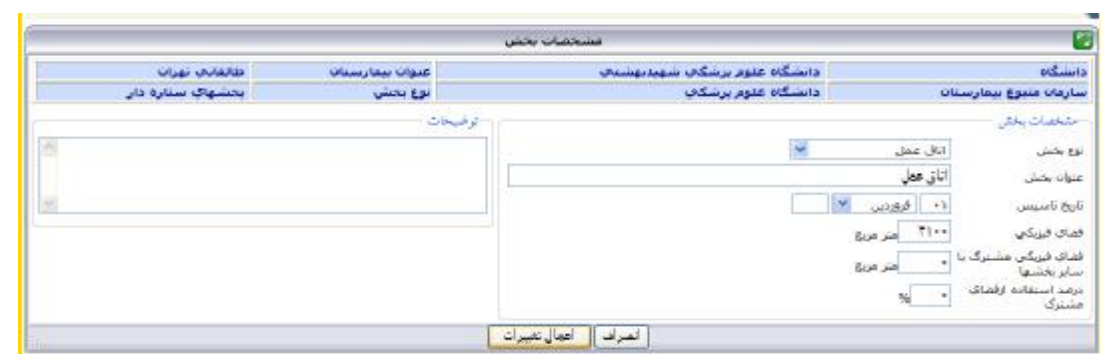

جهت ورود اطلاعات آمار فعالیت بخش ها بخش مورد نظر را انتخاب و آیتم آمار فعالیت را انتخاب نمائید .

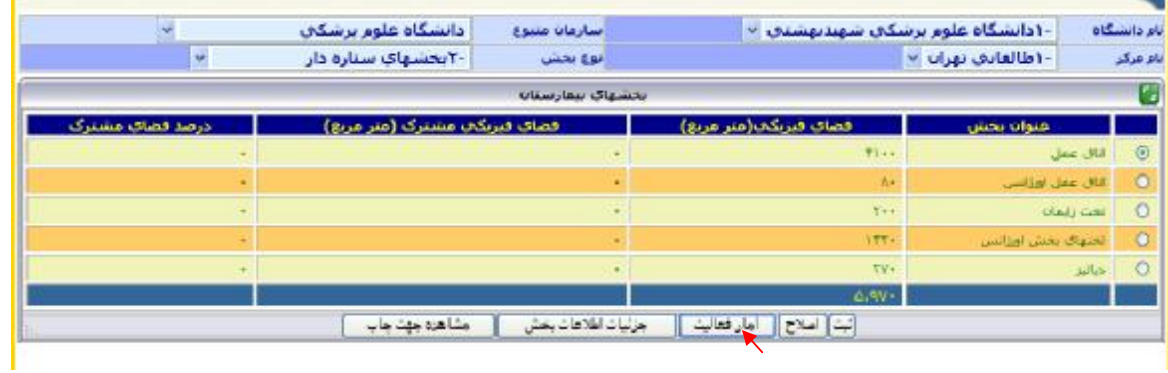

صفحه اي به شکل زیر نمایش داده می شود که در آن اطلاعات مربوط به آمار فعالیت بخش را به تفکیک ماه و تعداد بیمار وارد و سپس دکمه اعمال تغییرات را انتخاب نمائید .

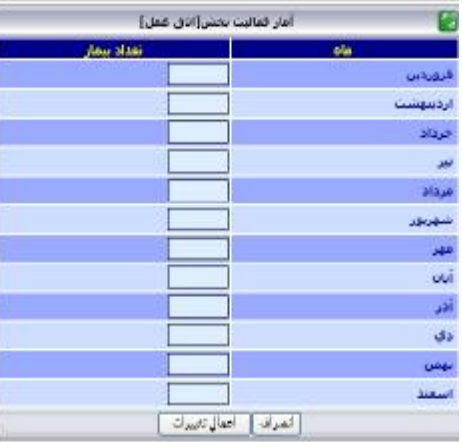

آمار فعالیت اتاق عمل به تفکیک ماه و تعداد بیمار( بار مراجعه به اتاق عمل)، بدون در نظر گرفتن تعداد اعمال جراحی انجام شده و نوع اعمال جراحی در هر بار عمل ثبت می گردد.

#### **تجهیزات پزشکی**

**در منوي عملیات آیتم تجهیزات پزشکی را انتخاب نمائید .** 

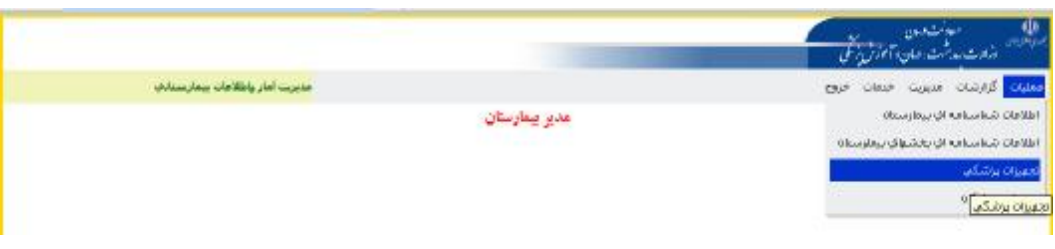

براي ورود اطلاعات جدید تجهیزات پزشکی بر روي دکمه ثبت کلیک نموده و فرم مربوطه را تکمیل نمائید .

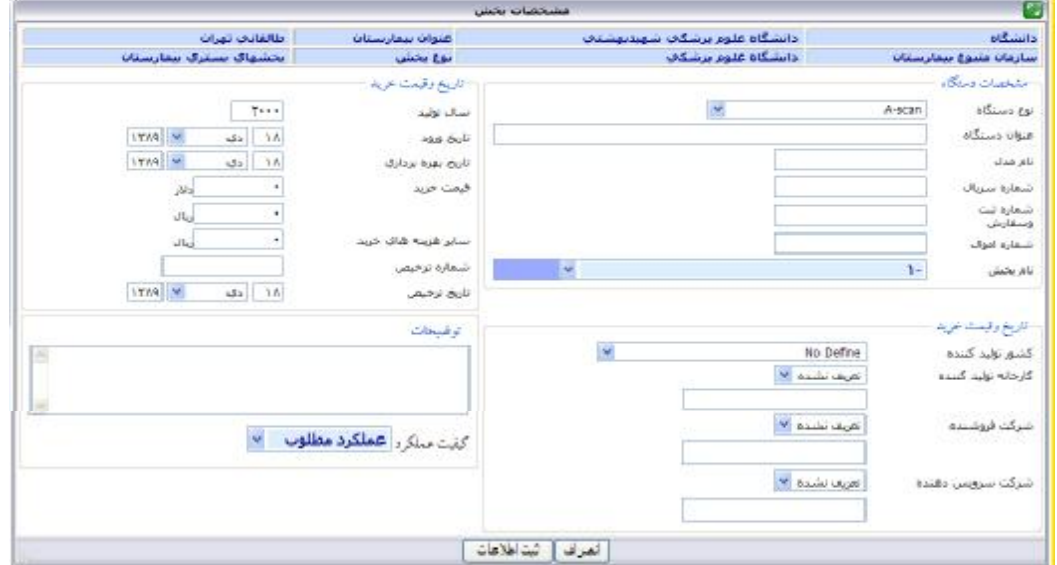

**توجه : لازم به ذکر است در تکمیل اطلاعات فرم فوق آیتم هاي ستاره دار الزامی می باشد .** 

#### **تعریف عبارات:**

عنوان دستگاه : انواع مختلف تجهیزات پزشکی با کارایی هاي متفاوت است. مثال: سی تی اسکن 64 اسلایس نام بخش: واحد یا بخشی که دستگاه مورد نظر در آن کارایی دارد. بدیهی است یک دستگاه خاص ممکن است در چند بخش کارایی داشته بشد که در این صورت با شماره اموال دستگاه بخش و جایگاه دستگاه مشخص می شود. شماره اموال: شماره اي است که از اداره اموال دانشگاه به صورت برچسب بر روي هر دستگاه نصب می شود. بدیهی است شماره اموال هر دستگاه به صورت اختصاصی می باشد. کارخانه تولید کننده: کارخانه سازنده تجهیزات پزشکی می باشد و شامل کارخانجات داخلی و خارجی می باشد. شرکت فروشنده: شرکت یا موسسه اي است که تجهیزات مورد نظر از آن خریداري شده است. شرکت سرویس دهنده: شرکت یا موسسه اي است که خدمات پس از فروش اعم از پشتیبانی، خدمات تعمیر و نگهداشت تجهیزات را انجام می دهد. تاریخ بهره برداري: زمانی است که تجهیزات پزشکی مورد نظر با مجوز رسمی وزارت بهداشت شروع به کار کرده است. بدیهی است مدت زمانیکه دستگاه به علتی( نبودن متخصص، نداشتن مجوز و ....) بلااستفاده بوده است در زمان بهره برداري نمی گنجد. اسقاطی: دستگاهی است که از نظر کارایی قابل استفاده نبوده و تعمیر آن مقرون به صرفه نمی باشد. عملکرد مطلوب: تجهیزاتی است که در حال حاضر فعال بوده، نیاز به تعمیر ندارد و کلیه optionهاي دستگاه فعال بوده و نتایج کارکرد دستگاه مطلوب می باشد.

عملکرد نامطلوب: تجهیزاتی است که در حال حاضر فعال بوده ولی نیاز به تعمیر یا سرویس داشته ، برخی از optionهاي آن غیر فعال بوده و یا کارکرد آن مطلوب نمی باشد.

بلا استفاده: تجهیزات پزشکی است که به دلایلی( نداشتن مجوز بهره برداري یا سطح بندي، نبودن متخصص مربوطه و...) به کار گرفته نمی شود.

## **تجهیزات پزشکی سرمایه اي**

**در منوي عملیات آیتم مربوط به تجهیزات پزشکی سرمایه اي را انتخاب نمائید .** 

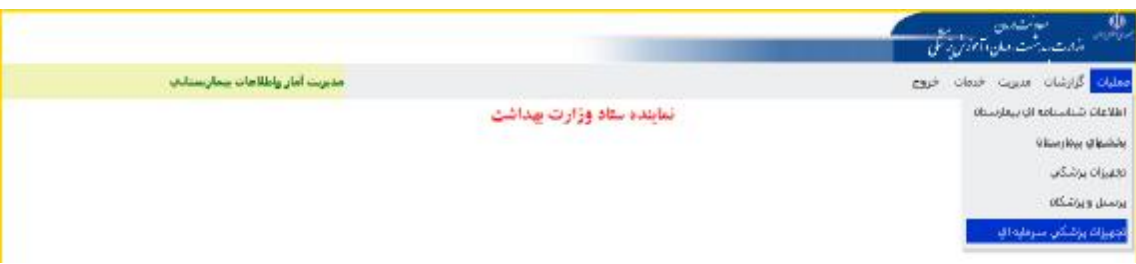

براي ورود اطلاعات جدید تجهیزات پزشکی سرمایه اي بر روي دکمه ثبت کلیک نموده و فرم مربوطه را تکمیل نمائید .

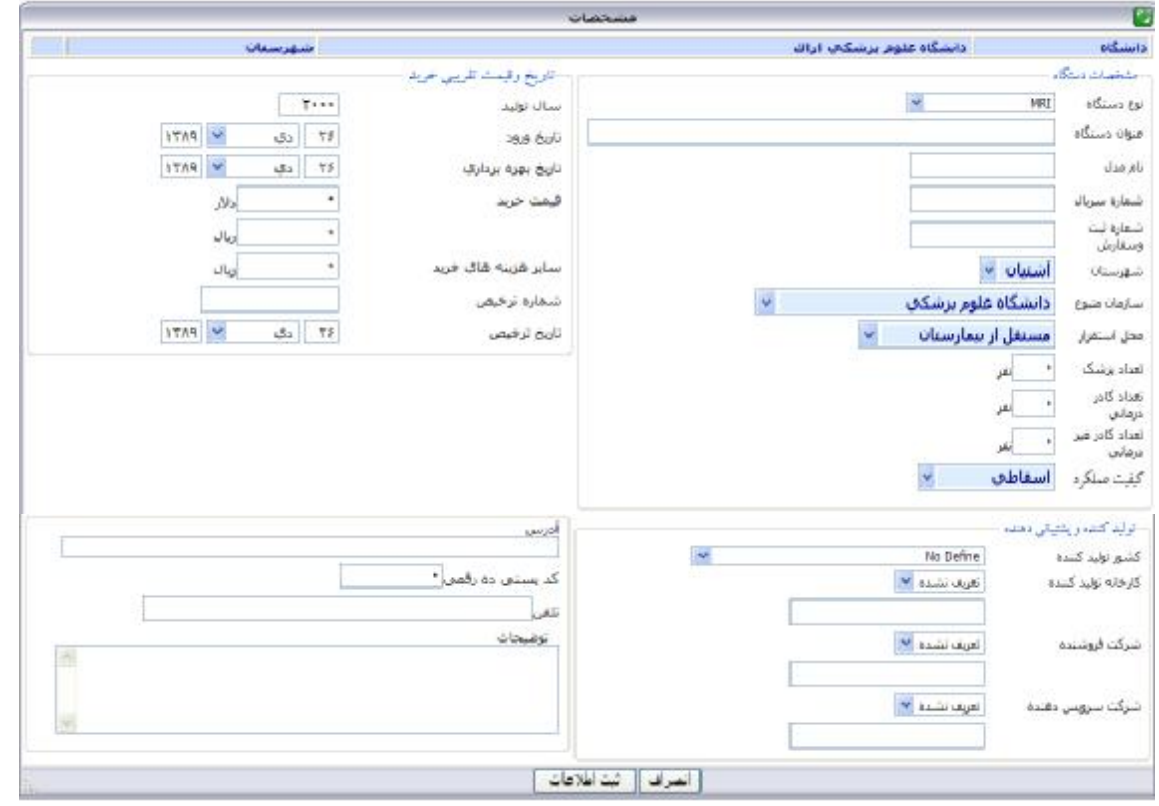

براي اصلاح اطلاعات مربوط به تجهیزات پزشکی سرمایه اي تجهیزات مورد نظر را انتخاب و بر روي دکمه اصلاح

کلیک نمائید .

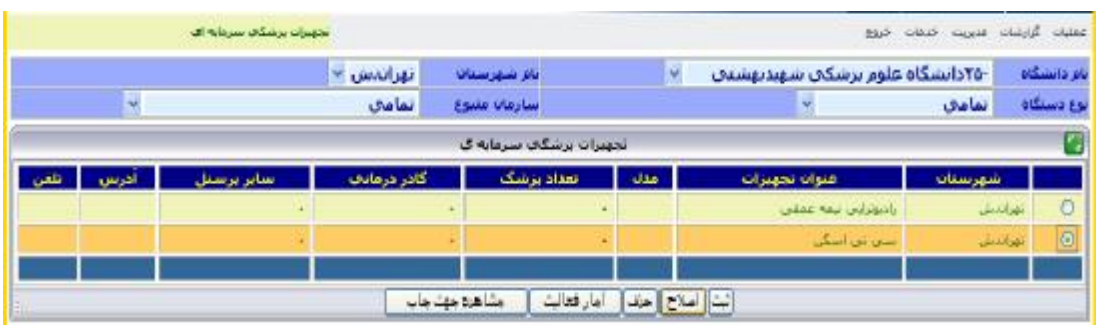

جهت ورود اطلاعات آمار فعالیت تجهیزات پزشکی سرمایه اي دستگاه مورد نظر را انتخاب و آیتم آمار فعالیت را انتخاب نمائید .

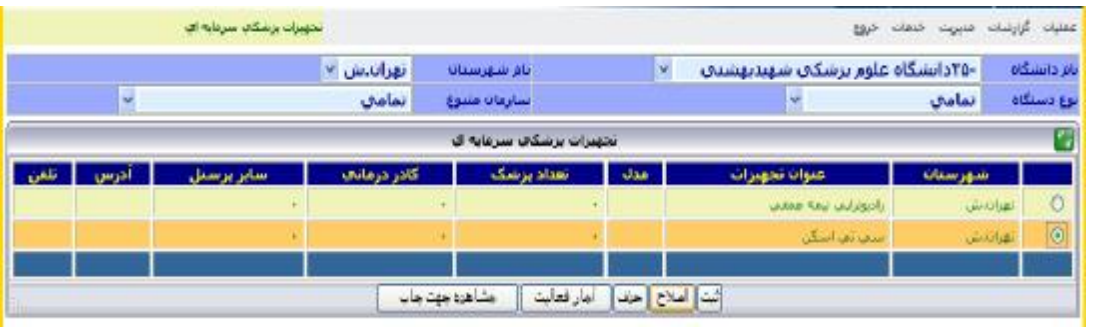

صفحه اي به شکل زیر نمایش داده می شود که در آن اطلاعات مربوط به آمار فعالیت دستگاه را به تفکیک ماه و تعداد بیمار وارد و سپس دکمه اعمال تغییرات را انتخاب نمائید .

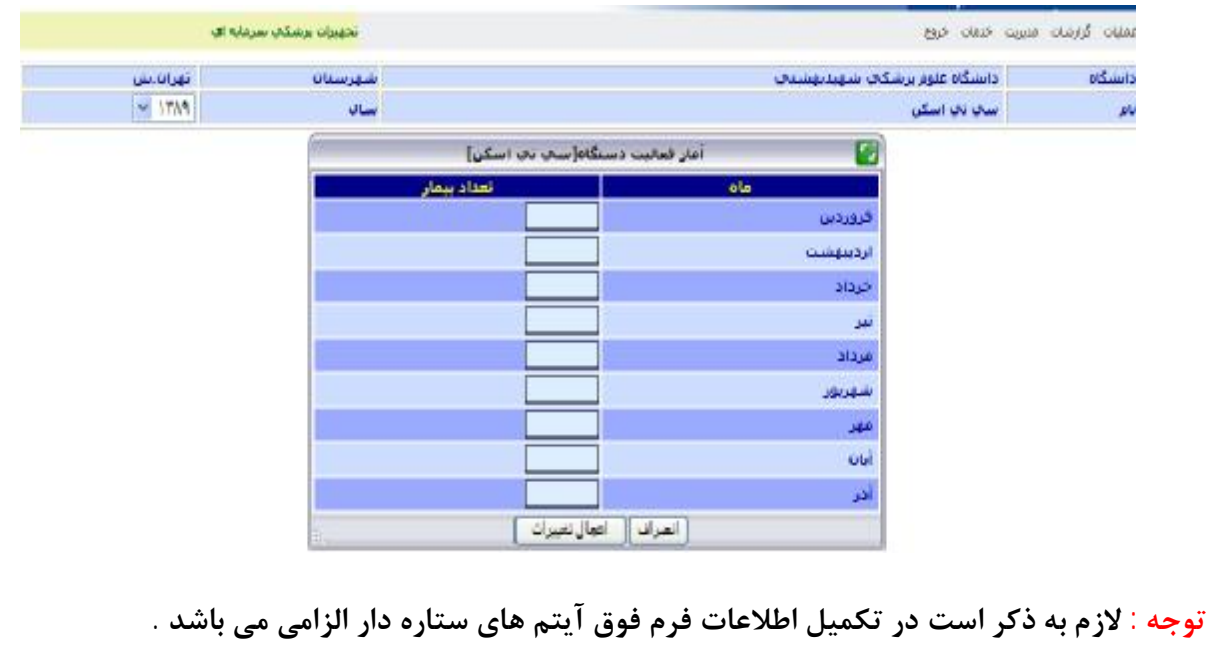

### **پرسنل و پزشکان**

**در منوي عملیات آیتم مربوط به پرسنل و پزشکان را انتخاب نمائید .** 

![](_page_19_Picture_129.jpeg)

براي ورود اطلاعات مربوط به پرسنل و پزشکان بخش یا واحد مربوطه را انتخاب و بر روي دکمه ثبت کلیک نمائید .

![](_page_19_Picture_130.jpeg)

**توجه : لازم به ذکر است در تکمیل اطلاعات فرم فوق آیتم هاي ستاره دار الزامی می باشد .** 

#### **تعریف عبارات:**

کلیه اطلاعات شناسنامه اي فرم، منطبق با اطلاعات پرسنلی موجود در احکام کارگزینی تکمیل می شود. شماره کارت: شماره کارت شناسایی پرسنلی کارکنان می باشد. کد ملی: شماره 10 رقمی مختص به هر فرد می باشد که در کارت ملی پرسنل درج گردیده است. کد استخدامی: شماره مستخدم پرسنل می باشد که در حکم کارگزینی ثبت شده است. شماره بیمه: شماره بیمه اختصاصی هر پرسنل می باشد که در دفترچه بیمه پرسنل تحت عنوان کد شناسایی بیمه درج گردیده است. نام بخش: نام بخشی که پرسنل در آن مشغول به کار می باشد. شماره نظام : شماره نظام پزشکی، فیزیوتراپی و .... می باشد . وضعیت: وضعیت فعال : پرسنل در بیمارستان مشغول به کار می باشد. وضعیت غیر فعال: پرسنل به هر دلیلی خارج از بیمارستان بوده و اشتغال به کار ندارد. مثال: مأموریت آموزشی، مرخصی استعلاجی طولانی مدت،مأموریت به سازمان دیگر و... در صورت اتمام کار پرسنل در بیمارستان ( بازنشستگی، پایان دوره طرح ، اخراج و....) وضعیت غیر فعال را انتخاب کرده، در قسمت توضیحات، موارد لازم را شرح دهید.

منوي گزارشات شامل موارد زیر می باشد

![](_page_21_Picture_178.jpeg)

توجه : جهت مشاهده گزارشات فوق با انتخاب هر یک از آیتم هاي مورد نظر اطلاعات مورد نیاز را تکمیل و گزینه مشاهده گزارش را کلیک نمائید . جهت گزارش گیري جدید بر روي دکمه گزارش جدید کلیک نمائید .

![](_page_21_Picture_179.jpeg)

## گزارش وضعیت منابع موجود

گزارش وضعیت تخت هاي محاسبه شده

در این گزارش علاوه بر آیتم هاي انتخابی می توانید ستون هاي گزارش را برحسب نیاز انتخاب نمائید .

![](_page_21_Picture_180.jpeg)

## گزارش وضعیت تخت هاي محاسبه شده ستاره دار

![](_page_22_Picture_53.jpeg)

## گزارش آمار پرسنلی استاندارد

![](_page_22_Picture_54.jpeg)

## گزارش آمار تجهیزات پزشکی استاندارد

![](_page_22_Picture_55.jpeg)

## گزارش فضاي فیزیکی استاندارد

![](_page_23_Picture_46.jpeg)

## گزارش شاخص هاي تخت بستري

![](_page_23_Picture_47.jpeg)

# **پایان**

*از همکاري شما سپاسگزاریم*